## **Boletim Técnico**

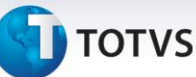

## **Numeração do Documento de Carga, na Importação de Conhecimentos XML**

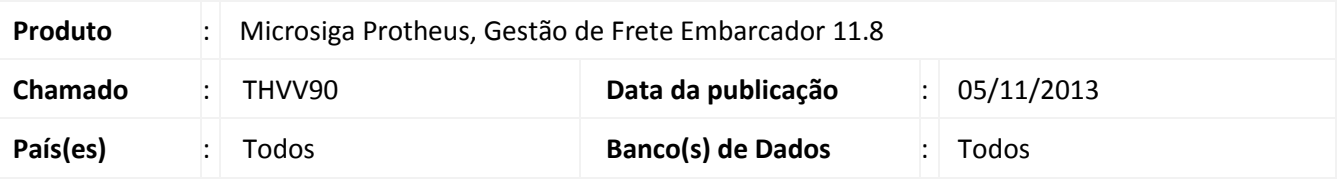

Melhoria na qual foi feita a correção na rotina de **importação de conhecimentos XML (GFEA118)**. De modo que seja verificada a numeração dos documentos de carga associados ao conhecimento, considerando se possui numeração com zeros a esquerda.

Para viabilizar essa melhoria, é necessário aplicar o pacote de atualizações (*Patch*) deste chamado.

## **Procedimentos para Utilização**

- 1. Em Gestão de Frete Embarcador (SIGAGFE) acesse A**tualizações > Movimentação > Expedição/Recebim >Documentos Carga**;
- 2. Inclua um novo documento de carga, libere, e associe o mesmo a um romaneio; Obs.: Informe um número de documento que possua zeros à esquerda.
- 3. Acesse **Atualizações > Movimentação > Expedição/Recebim > Romaneios de Carga**;
- 4. Calcule o romaneio e libere o mesmo;
- 5. Acesse **Atualizações > Integrações > Ct-e > Importar Ct-e**;
- 6. Importe um arquivo XML de Ct-e. Após importar acesse "Processar" em "Ações Relacionadas". Obs.: O documento de carga associado ao documente de frete do arquivo XML deve ser o mesmo documento cadastrado, com a mesma numerção, porém sem os zeros a esquerda. A importação e processamento serão realizados com sucesso.

## **Informações Técnicas**

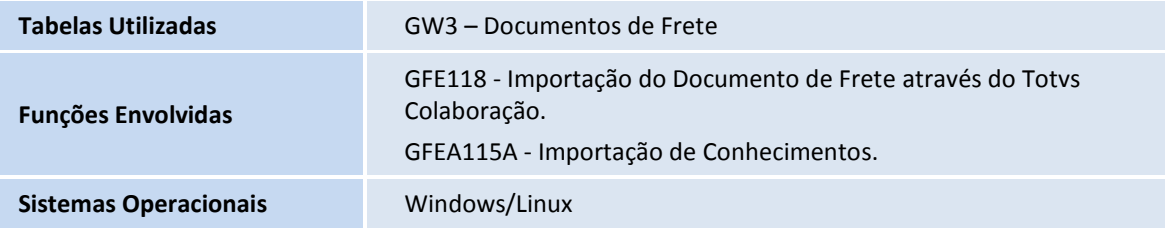